# Отладочная плата SK-STM32F429

# Инструкция пользователя

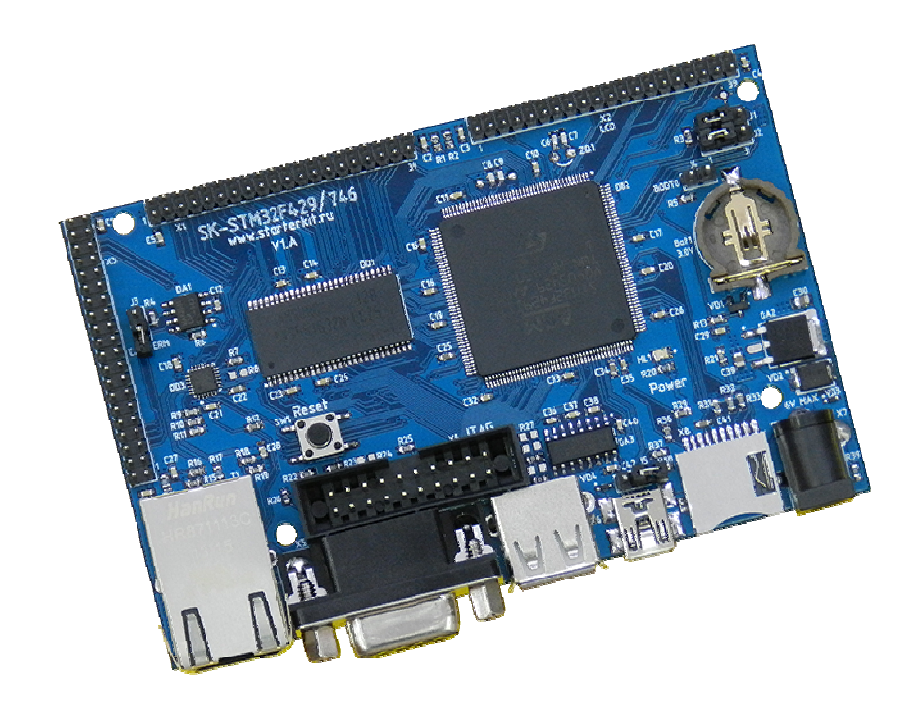

### SK-STM32F429:

ST STM32F429 (ARM Cortex M4) SDRAM 32МБайт 100/10M Ethernet MicroSD держатель USB OTG USB Host RS232 RTC (часы реального времени + держатель батареи) JTAG разъем Разъемы расширения Система питания

### Возможность прямого подключения:

SK-TFT1024x768TP-Plug – модуль расширения LCD TFT 8" панелей с сенсорным экраном SK-ATM00700D4-Plug – модуль расширения LCD TFT 7" панелей с сенсорным экраном

Комплект поставки: отладочная плата SK-STM32F429, ссылка для скачивания на необходимые материалы

#### 1. Общие характеристики

- Напряжение питания: 5-7В, при использовании USB-host 6В максимум, рекомендуемое напряжение 5В, питающее напряжение – центральная жила разъема.
- Потребляемый ток до 0.5А.
- Габариты 104,5х67,5х20мм.

### 2. Назначение джамперов

1-ый вывод перемычек и переключающих перемычек помечен квадратной контактной площадкой.

- J1,J2 позволяет выбирать тип интерфейса для контроллера сенсорного экрана для разъема X2 (SPI или I2C)
- J3 подключает-отключает согласующий резистор (100 Ом) линии CAN интерфейса
- J4 определяет источник загрузки, разомкнут внутренняя flash память
- J5 запитывать плату от USB шины
- •

По умолчанию замкнуты перемычки: J1,J2 – 1-2, J3

### 3. Начало работы

Плата поставляется запрограммированная демонстрационным проектом «HTTPSERVER».

Подключите RS232 кабель или непосредственно USB-RS232 переходник, настройте терминальную программу на используемый COM порт с параметрами 115200 N8 без управления потоком.

Подключите сетевой (Ethernet) кабель, настройте IP адрес сетевой карты PC в диапазоне 192.168.0.ХХХ (любой кроме 136 адреса).

При необходимости, подключите SK-ATM0700D4-Plug к разъему X2.

Подключите питание, в терминальной программе появятся следующие сообщения:

 Welcome to SK-STM32F429 board! www.starterkit.ru This demo of webserver based by LwIP TCP/IP stack. Please connect LAN cable to T1 on motherboard, tune PC network adapter to group 192.168.0.XXX. Board IP address: 192.168.0.136 Read PHY ID (LAN8720) - OK SDRAM test ... writting ... reading - PASSED

Это означает, что контроллер выполняет демонстрационный проект и тест внешней SDRAM памяти прошел успешно.

Если запустить интернет браузер и в строке адреса ввести http://192.168.0.136, отобразится тестовая страница:

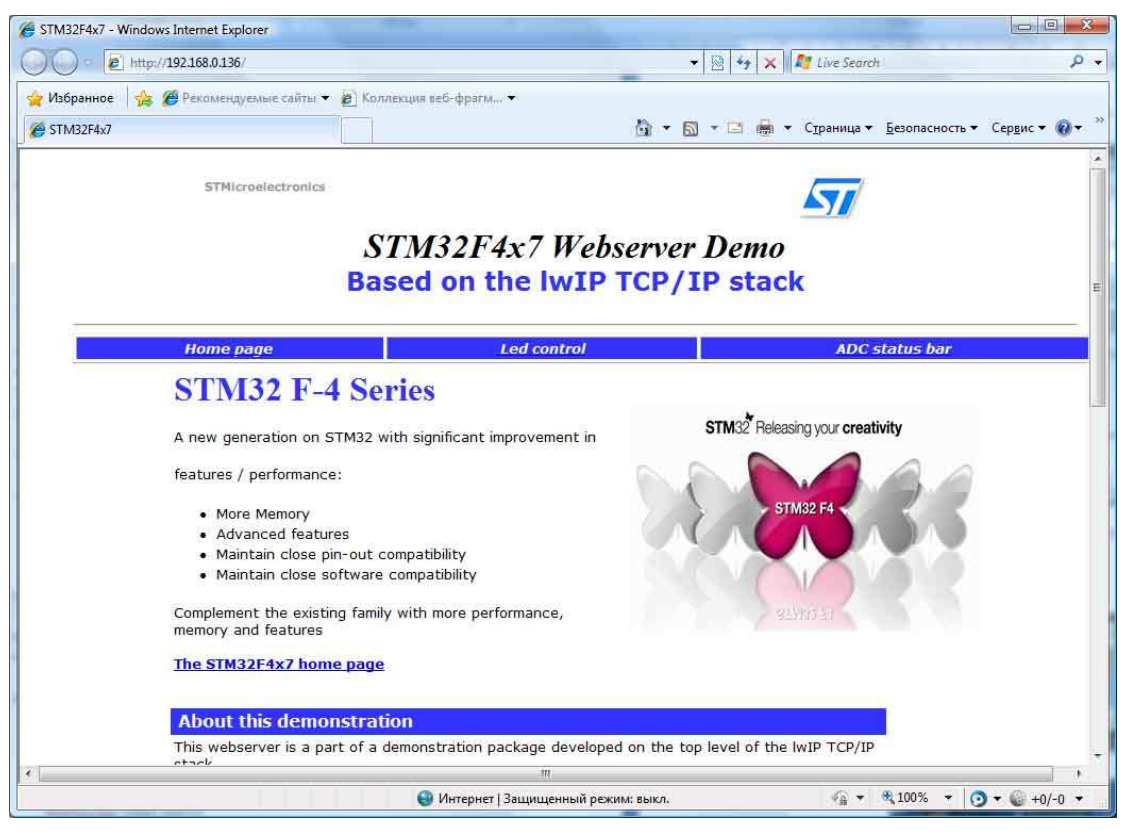

Если подключен модуль расширения SK-ATM0700D4-Plug, на экране отобразится тестовое изображение.

При нажатии на сенсорный экран будет отображаться текущая координата нажатия.

#### 4. Программирование внутренней Flash памяти

На плате предусмотрено два возможных способа программирования внутренней Flash памяти контроллера:

- 1) через JTAG/SWD интерфейс, программное обеспечение зависит от используемого аппаратного отладчика-программатора. В случае J-link подобного отладчика, можно воспользоваться утилитами фирмы Segger, в среде проектирования Keil поддержка J-link уже интегрирована.
- 2) через USB интерфейс.

### 5. Демонстрационные проекты

IDE Keil использована в качестве среды проектирования.

«STM32F4x7\_ETH\_LwIP\_V1.1.0\Project\Standalone\httpserver\_SK\MDK-ARM\» проект web сервера, дополнен тестом внешней SDRAM памяти и тестом вывода на LCD экран с чтением координат нажатия.

«STM32\_USB-Host-Device\_Lib\_V2.1.0\Project\USB\_Device\_Examples\MSC\_SK\MDK-ARM\» - превращает плату в USB картридер.

«STM32\_USB-Host-Device\_Lib\_V2.1.0\Project\USB\_Device\_Examples\VCP\_SK\MDK-ARM\» - проект USB COM порта.

### 4. Дополнительные материалы

Актуальную версию схемы платы, габаритный чертеж и прочие материалы Вы можете найти на странице описания продукта **www.starterkit.ru** или скачать по ссылке прилагаемой в комплекте с платой.